## **UNIDEN UBC370**

## **Set up Frequency:**

- Step 1. Set [MODE] to Scanner and set [TIME] to Clock.
- Step 2. Press [HOLD]
- Step 3. Select a Channel Number.
- This would be the channel number you would like to store the frequency.
- Step 4. Press [HOLD]
- Step 5. Press [E]
- Step 6. Enter the frequency of The Suffah Institute 461.000. Use the keypad to enter the frequency into the radio.
- Step 7. Press [E]
- Now the frequency has been stored.

## **Set up Name for Frequency:**

• Step 1. Press [E/PGM]

To enter the Program mode (the scanner turns on the PGM icon).

Step 2. Press [SEARCH/FM1]

To enter NAME input mode.

• Step 3. Press [▲ or ▼]

To select characters. Press 4 to move cursor to the left, and 6 to move cursor to the right.

• Step 4. [Press E/PGM]

To store in the channel memory. Stored name is displayed in HOLD mode or in receiving in SCAN mode.

## **BAOFENG UV-5R**

- Step 1. Press [VFO/MR] and enter Frequency Mode.
- Step 2. Press [A/B] and choose the A Side (upper display).

The A side must be used to program channels into the radio. Programming data entered on the B Side (lower display) will not be saved.

Step 3. Press [BAND] for the frequency band.

Toggle [BAND] to choose 136 MHz (VHF) or 470 MHz (UHF).

If the incorrect band is chosen for the frequency entered in Step 5, the radio will cancel the operation.

• Step 4. Disable TDR (Dual Watch/Dual Standby).

Press [MENU] 7 [MENU] [press up/down arrow keys] OFF [MENU] [EXIT] It is highly advised to turn TDR off when programming directly from the radio.

• Step 5. Enter the frequency of The Suffah Institute 461.000 Use the keypad to enter the frequency into the radio.

Step 7. Assign the frequency to a channel.
[MENU] 27 [MENU] [enter channel number XXX] [MENU] [EXIT]

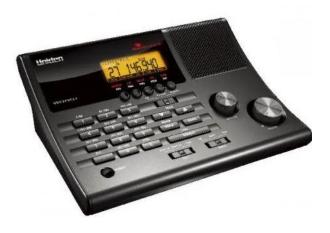

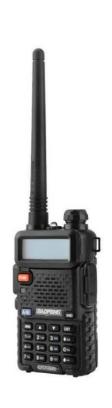